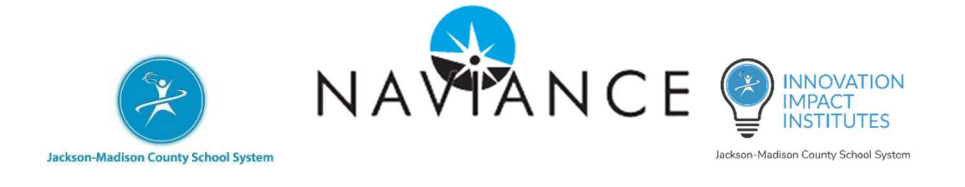

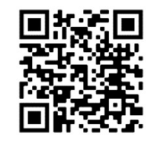

## What is Naviance? https://jmcss.org/naviance

Naviance is a student career readiness web-based platform that helps students prepare for all phases of career planning from career interest assessments to college application! You can apply for scholarships, send letters of recommendation, request your transcript, and even build a resume, all inside your Naviance platform!

Thanks to the Innovative High School Model grant, Naviance is FREE to all JMCSS students 8<sup>th</sup>-12<sup>th</sup> grade. AND, students continue to have access to their Naviance account 4 years after they graduate!

## LOG In today to start planning your FUTURE!!

## How to Log in to NAVIANCE

Step 1: Go to jmcss.org. Click on "Students" in the middle of the page.

Step 2: Click on "Clever" under "Student Links."

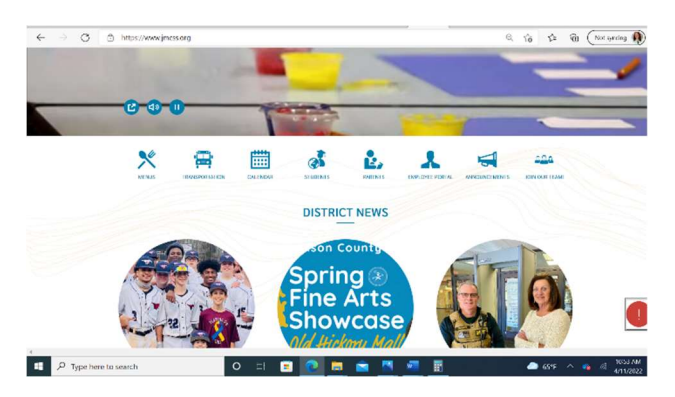

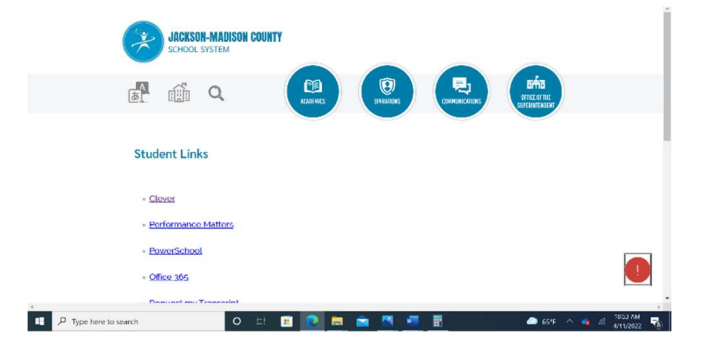

3: Click the blue "C" "Log In with Clever."

Step 4: Enter your username: student ID and password: student ID (Use your student ID for both)

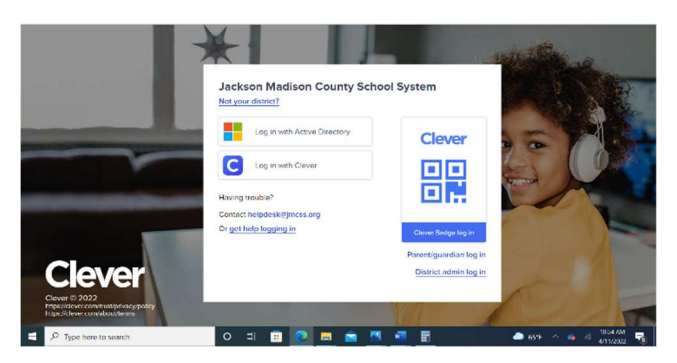

Step 5: Click on the "Naviance" Icon under "Curriculum."

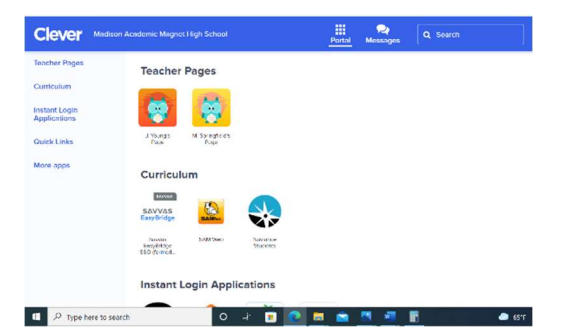

Step 6: You are automatically logged in to Naviance!

Step 7: Click the Self-Discovery Tab.

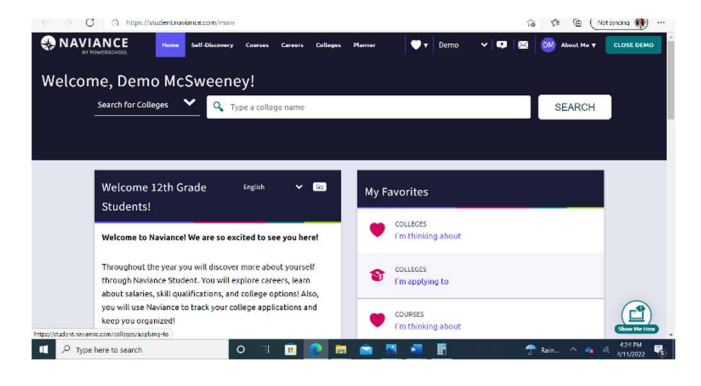

Step 8: In Self-Discovery, you can complete several assessments that will help you understand more about yourself.

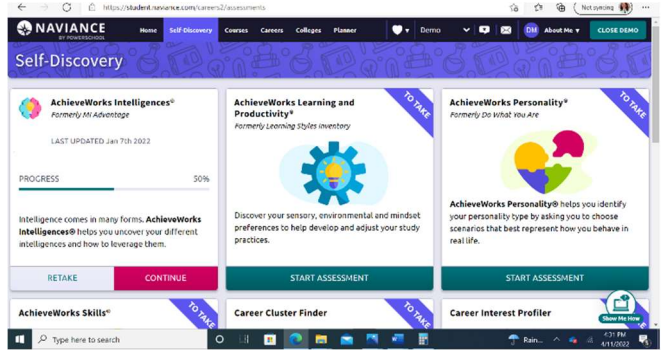

Step 9: Click the link to "Colleges I'm thinking about." Type in a keyword to search for a college. You can click on the heart icon to "favorite" the colleges you think you might want to attend.

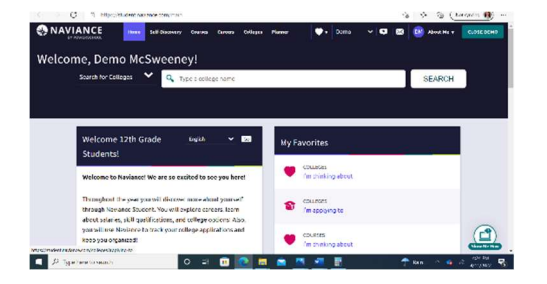

Step 11: Use the About Me tab to access your:

- 1. Resume
- 2. Goals
- 3. Portfolio
- 4. Journal, and more

Step 12: Use the "Show Me How" button on the bottom right to learn how to use Naviance.

https://www.jmcss.org/naviance

Scan the QR code for more information. Contact your school counselor if you have questions!

Step 10: Click the link to "Careers I am thinking about." Once you have completed your "Career Cluster Finder" assessment, you will see careers that match your interests here.

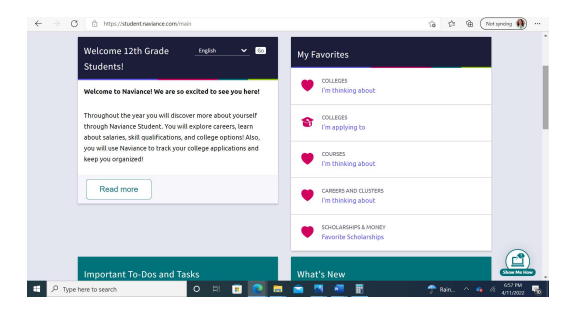

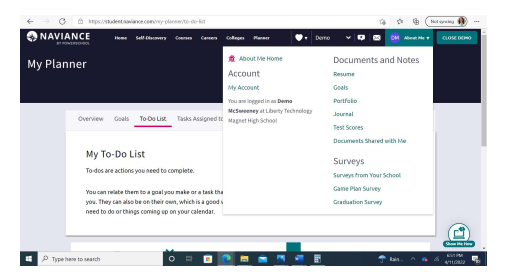

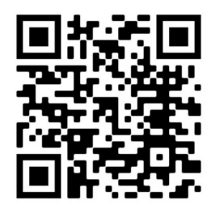

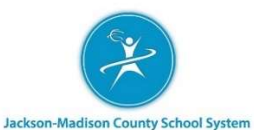

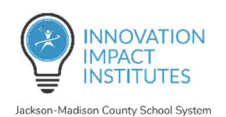